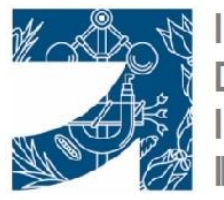

**ILUSTRE COLEGIO OFICIAL** DE GRADUADOS E INGENIEROS TÉCNICOS<br>INDUSTRIALES DE LAS PALMAS

## *GUÍA PARA LA OBTENCIÓN DEL LISTADO TRIMESTRAL DE TRABAJOS*

*Como continuación a las sucesivas utilidades que se van incorporando a nuestro aplicativo de Gestión Colegial, les informamos de la posibilidad de extraer la información trimestral de sus trabajos visados. Cada colegiado/a, entrando en su cuenta de visado electrónico podrá obtener dicha información, en el apartado Contabilidad-Mis facturas, del menú*

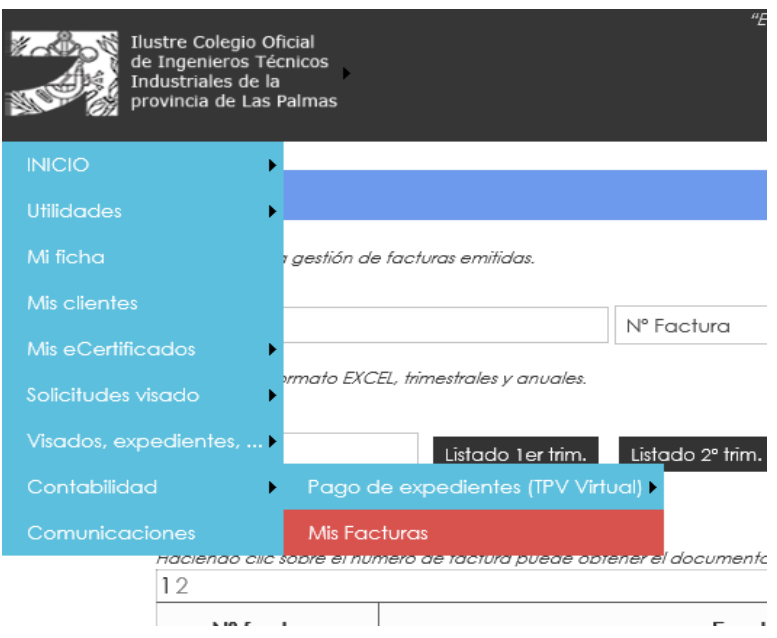

*Escribiendo 2020 en la casilla Año, podrán picar sobre las opciones Listado 1er. Trim a, listado 4º Tri, y de esta manera, podrán descargarse el listado en Excel*

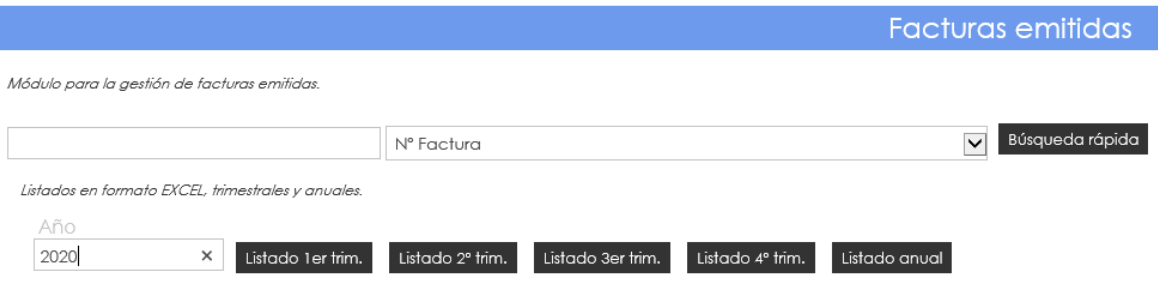

*Hecho el paso anterior, les saldrá el siguiente mensaje indicativo de que puede o bien abrir ó guardar el archivo generado.*

¿Quieres abrir o guardar ListadoExcel.xlsx desde coitilpa.e-visado.net?

Cancelar

Guardar  $\vert \bullet \vert$ 

Abrir

*Muy importante: el colegiado/a deberá verificar todos los datos obtenidos con el listado que haya generado, para evitar posibles errores. A tal efecto, deberá contactar con el colegio para cruzar los datos de los campos de cada listado si no le coincidieran.*